## **Licence**

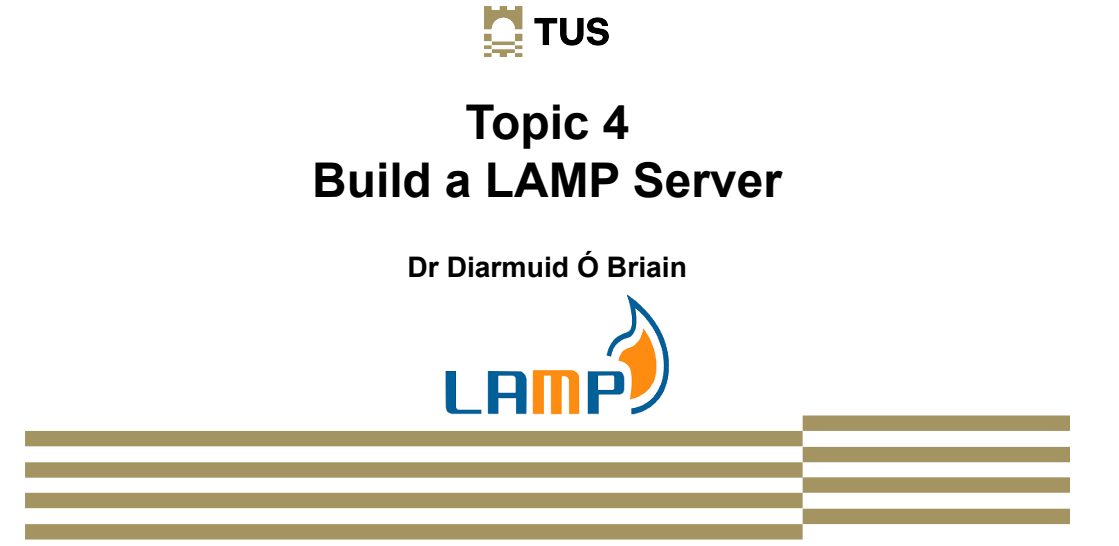

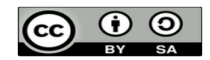

This work is licensed under a Creative Commons Attribution-ShareAlike 4.0 International License. Full License: http://creativecommons.org/licenses/by-sa/4.0

 $\mathbf{N}$  TUS

2

# **Learning Objectives**

At the end of this topic the learner will be able to build a LAMP Server:

- Install and test Apache2 Webserver
- Install and test PHP
- Install and test MariaDB
- Install and test Perl
- Install and test Python

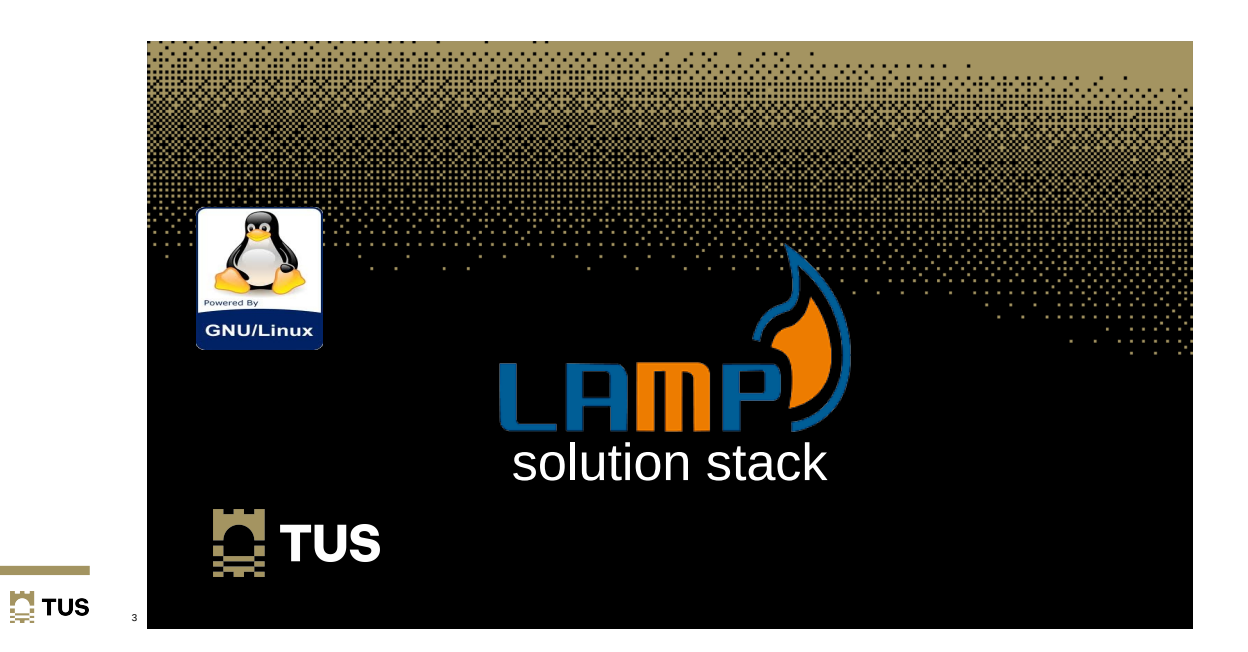

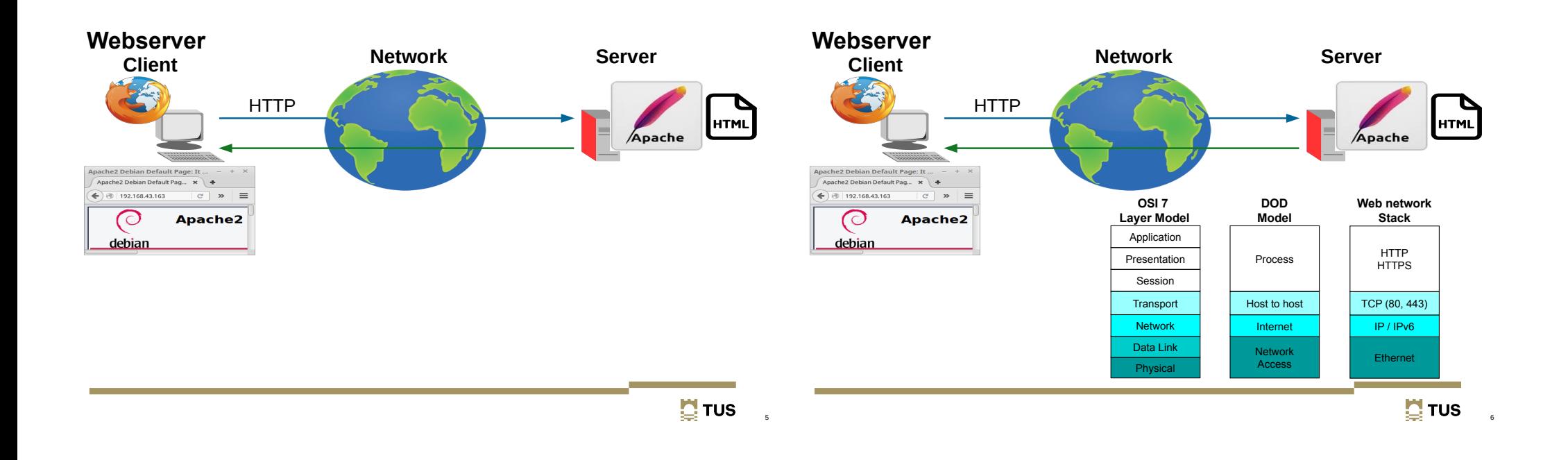

# **Hyper Text Transfer Protocol (HTTP)**

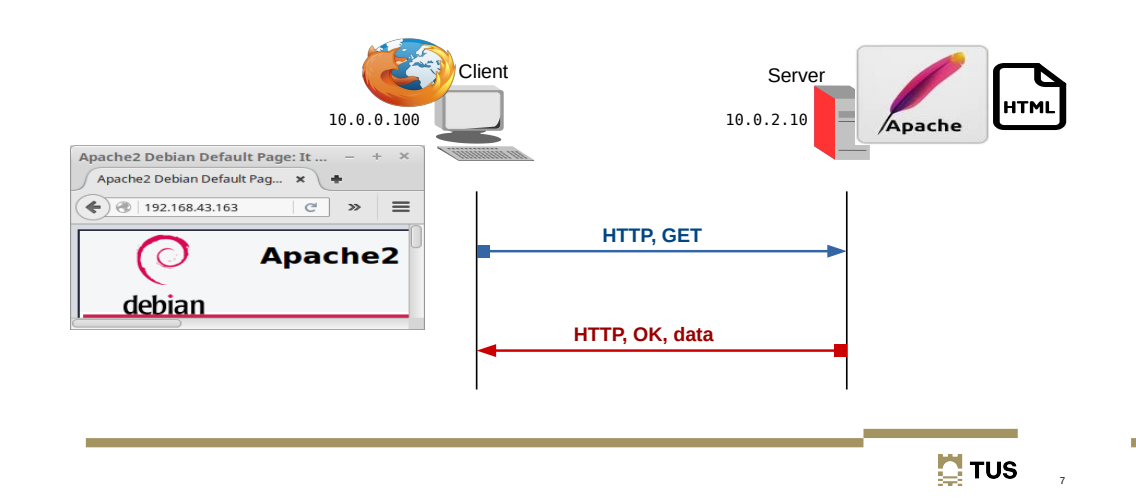

## **HTTP GET**

**Internet Protocol Version 4**, Src: 10.0.0.20, Dst: 10.0.2.10 **Transmission Control Protocol**, Src Port: 54117, Dst Port: 80, Seq: 1, Ack: 1, Len: 253 **Hypertext Transfer Protocol GET / HTTP/1.0\r\n** Host: 10.0.2.10\r\n Accept: text/html, text/plain, text/sgml, text/css, app/xhtml+xml, \*/\*;q=0.01\r\n Accept-Encoding: gzip, compress, bzip2\r\n Accept-Language: en\r\n User-Agent: Lynx/2.8.9dev.1 libwww-FM/2.14 SSL-MM/1.4.1 GNUTLS/3.3.8\r\n \r\n

### **HTTP OK**

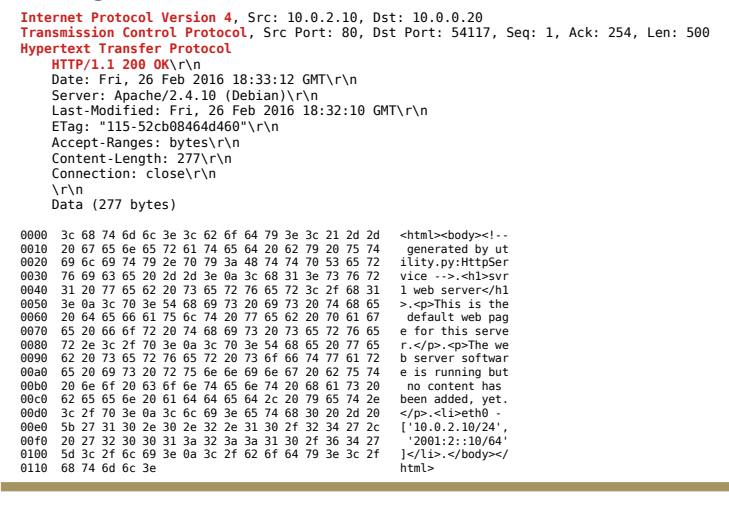

## **Webserver**

 $\Box$  TUS

• Supporting services and applications

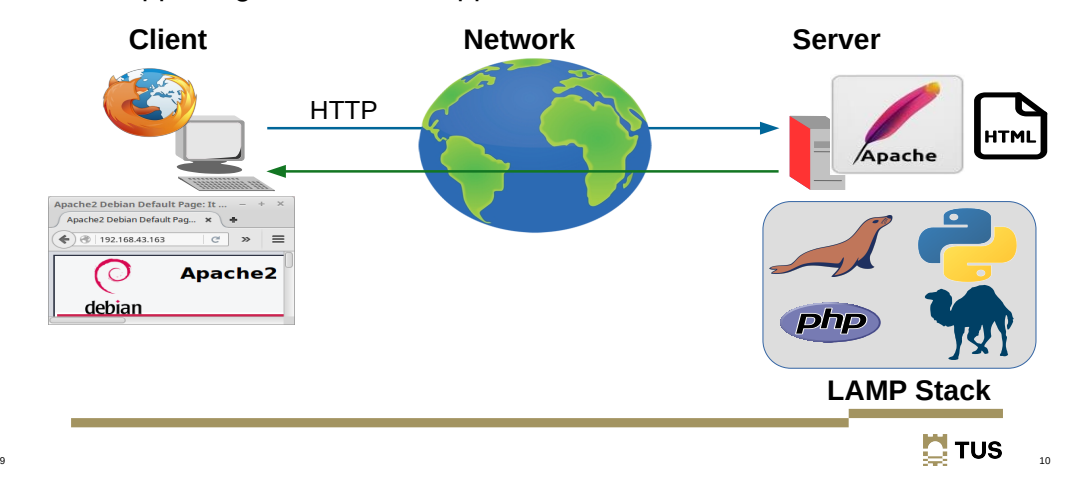

**The LAMP Solution Stack**

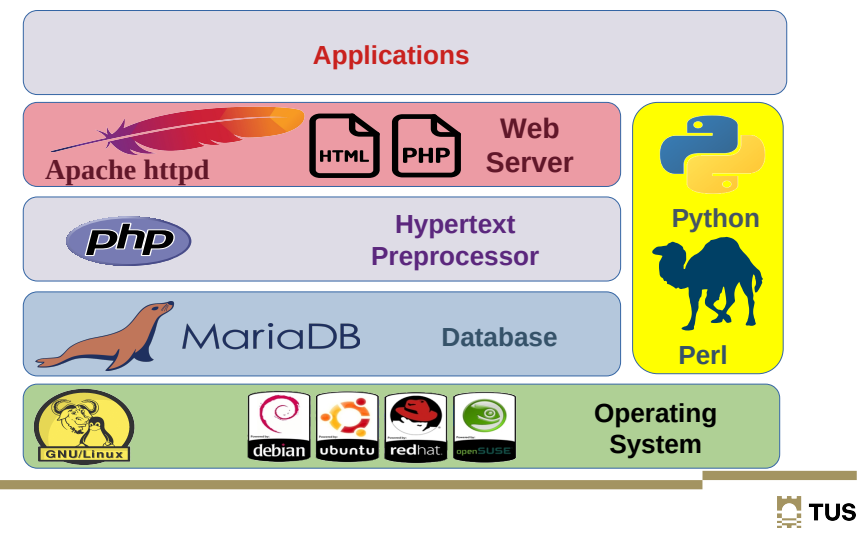

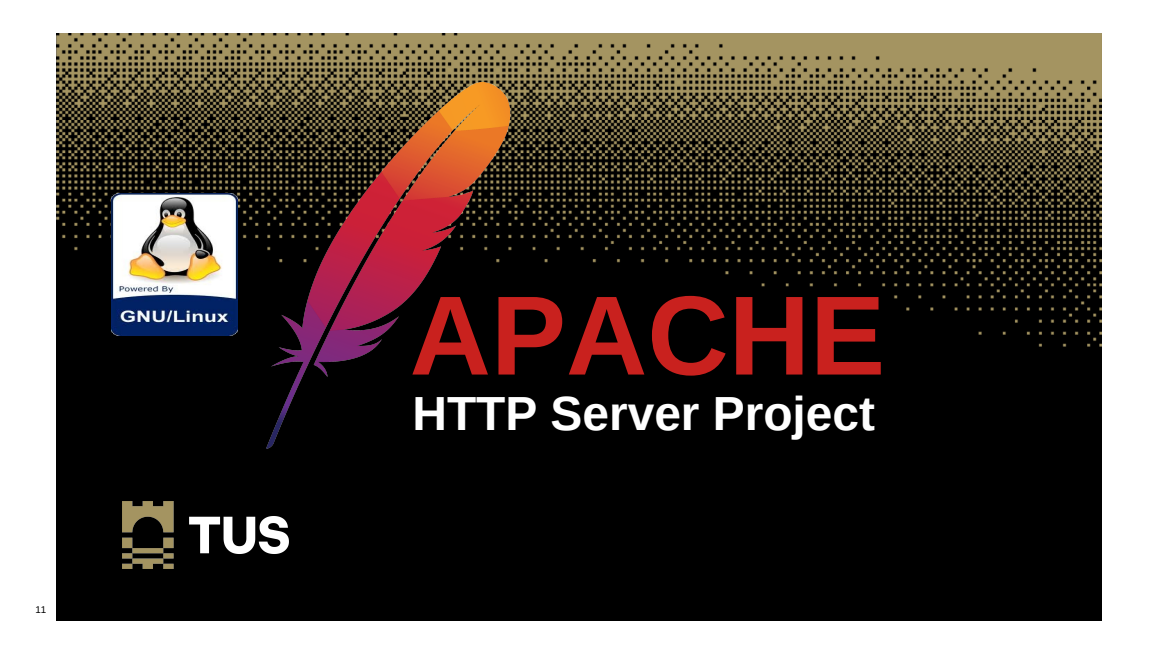

### **Install Apache**

- The Apache HTTP Server is a free and open-source crossplatform web server software.
- The vast majority of Apache HTTP Server instances run on a GNU/Linux distribution and Apache is the world's most popular webserver as well as the first webserver to serve more than 100 million websites

## **Install Apache**

- Install Apache and check
- ~\$ **sudo apt install -y apache2**
- ~\$ **cd /var/www/html**

/var/www/html\$ **ls** index.html

• Browse from another device

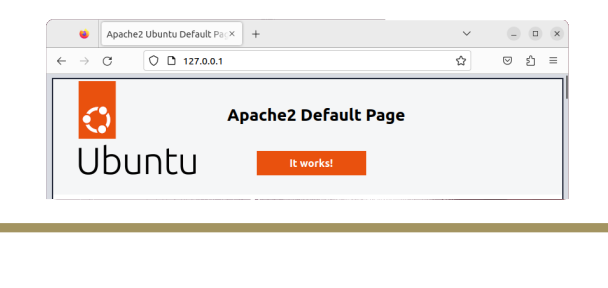

 $\mathbf{\mathbf{N}}$  TUS

 $\overline{13}$ 

 $\frac{1}{15}$ 

 $\mathbf{N}$  TUS

## **Install Apache**

• Create HTML index page to test

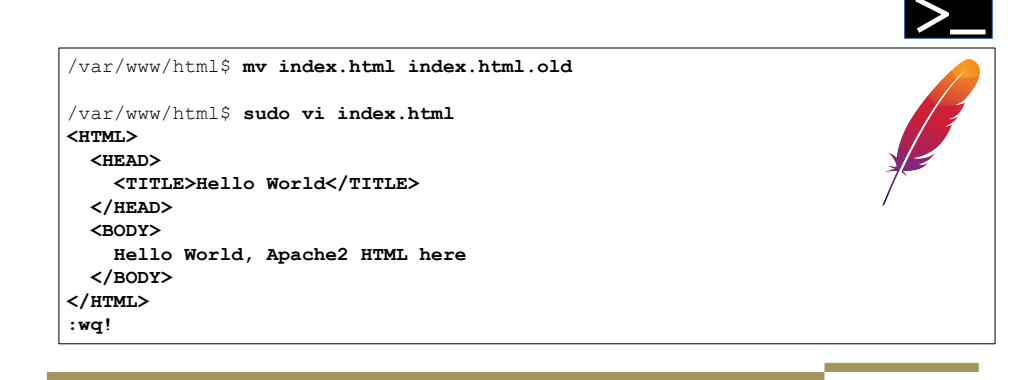

# **Install Apache**

• Change ownership and mode

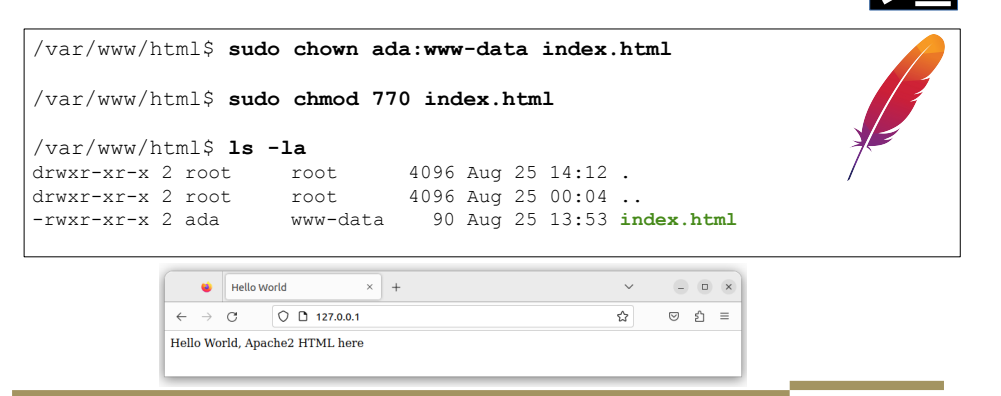

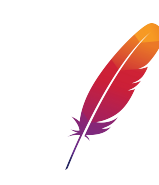

 $\geq$ 

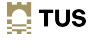

 $\sum$ 

14

 $\frac{1}{16}$ 

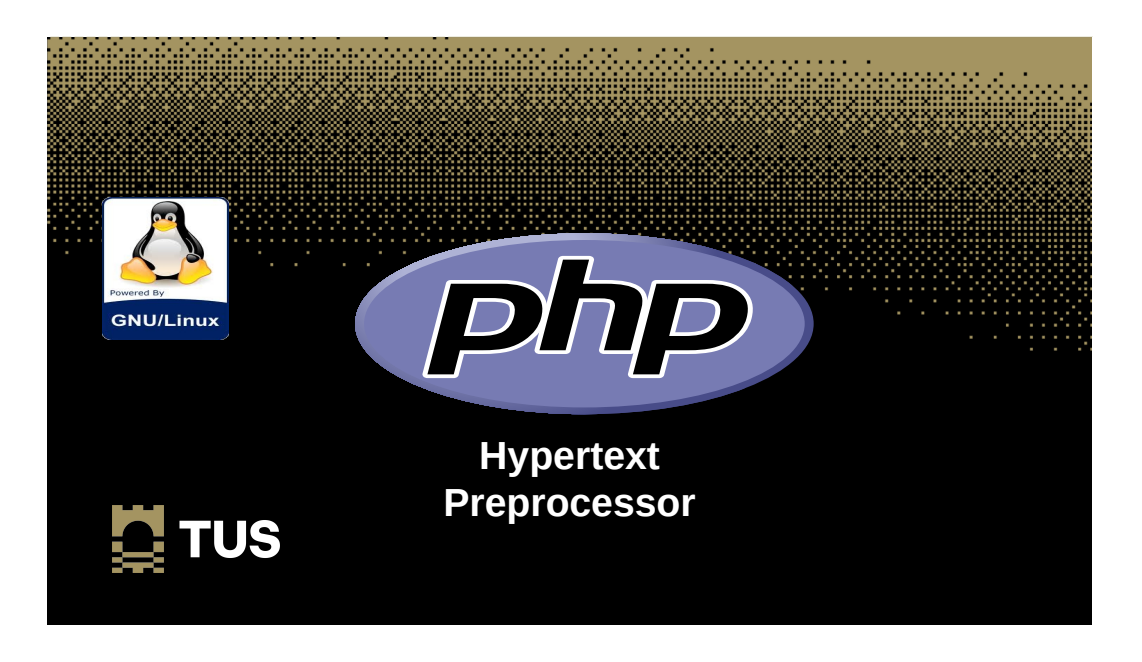

## **Hypertext Preprocessor (PHP)**

- A general-purpose scripting language geared towards web development.
- PHP code is usually processed on a web server by a PHP interpreter implemented as a module, a daemon or as a Common Gateway Interface (CGI) executable.
- On a web server, the result of the interpreted and executed PHP code – which may be any type of data, such as generated HTML or binary image data – would form the whole or part of an HTTP response. Various web template systems, web content management systems, and web frameworks exist which can be employed to orchestrate or facilitate the generation of that response.

 $\mathbf{\mathbf{\Sigma}}$  TUS

18

## **Install PHP**

### • Install PHP and check

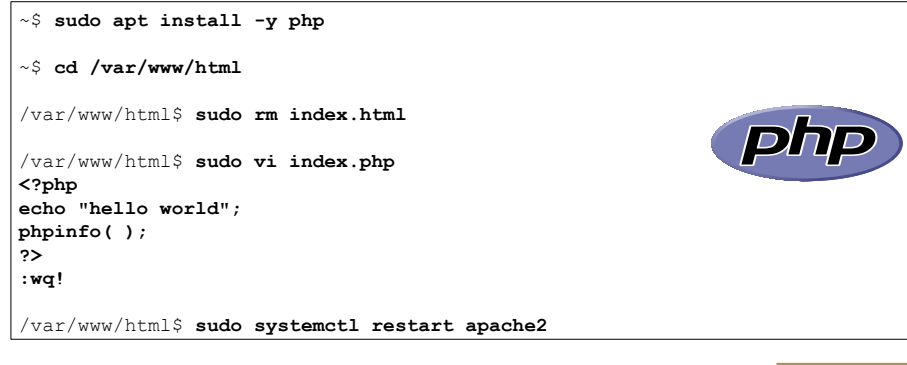

## **Install PHP**

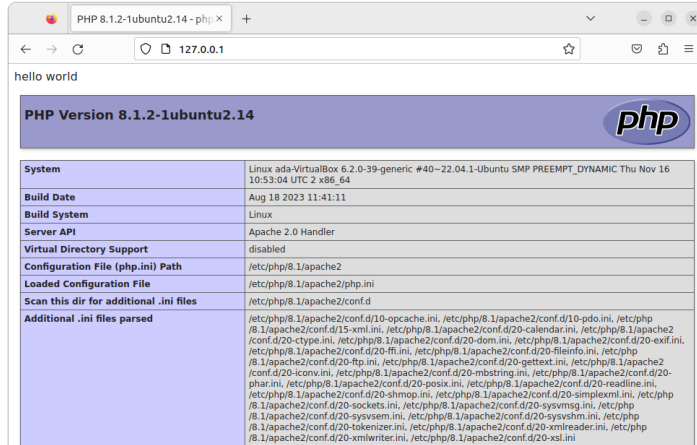

 $\mathbf{N}$  TUS  $\frac{1}{10}$ 

 $\triangleright$ 

# **PHP Simple Example**

- This is a simple calculator that demonstrates the interaction between HTML and PHP
- Copy the files to the Apache root

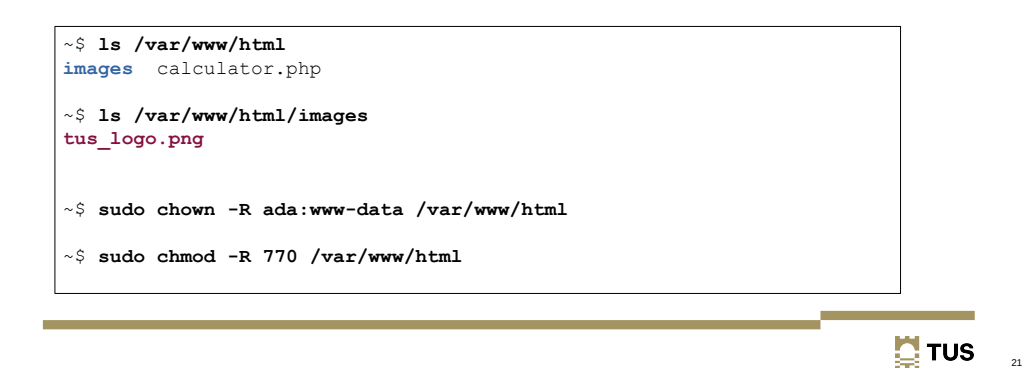

# **PHP Simple Example**

• HTML part of the file

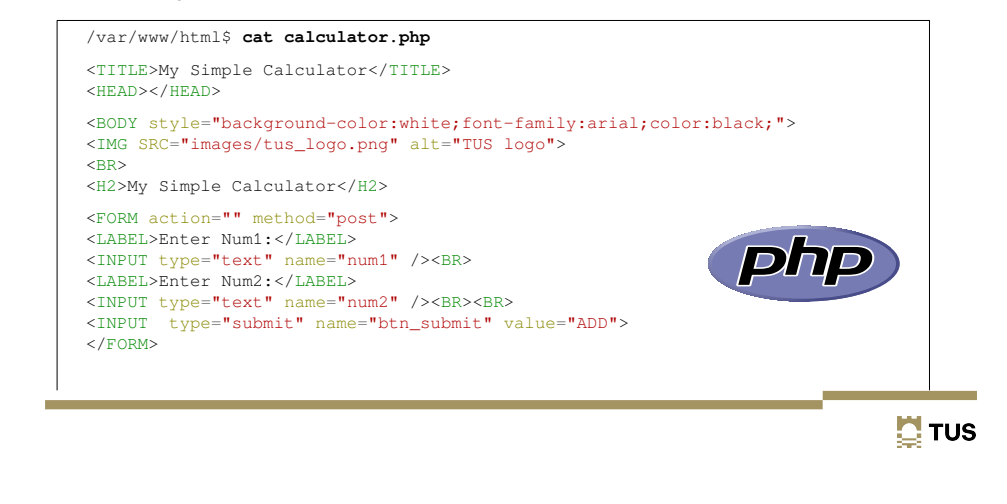

# **PHP Simple Example**

- This part of the file is the PHP piece.
- The program is waiting for the user to press the button.
- When this event happens the numbers are extracted from the HTML form, added and the total printed.

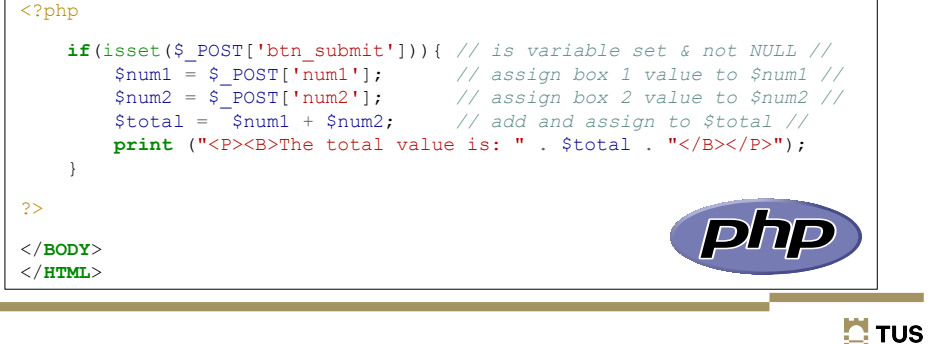

**PHP Simple Example**

• Run the program

23

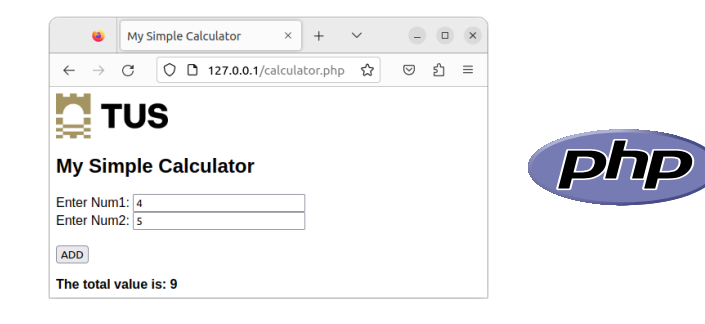

24

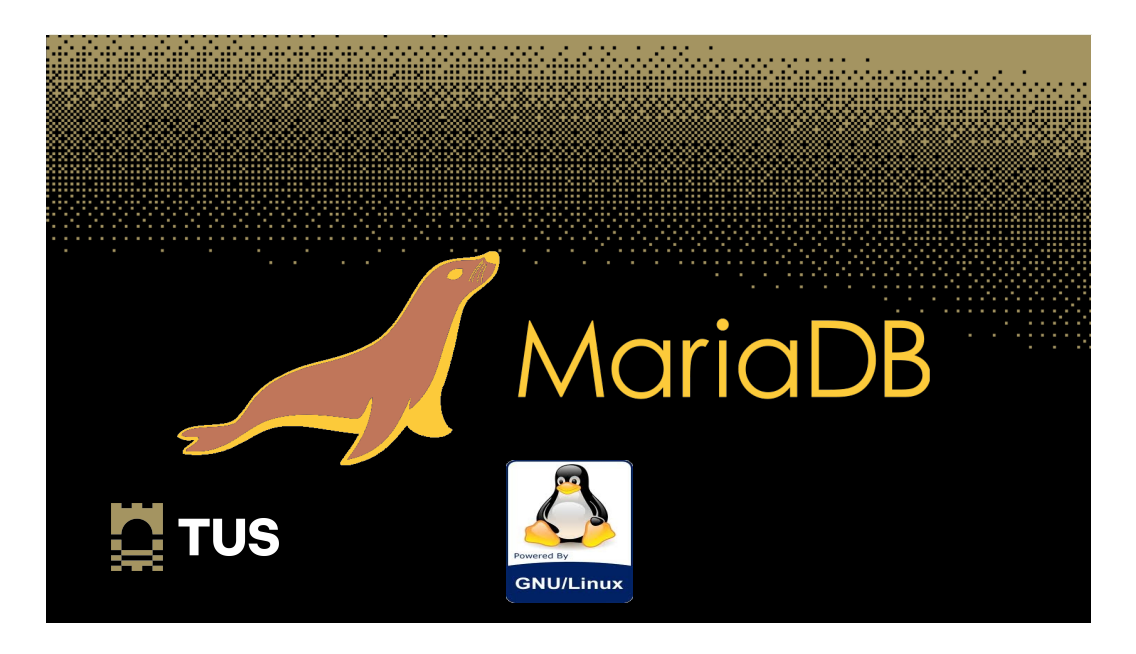

## **Relational Database Management System**

- An RDBMS is a database that support the organisation of data.
- One of the original RSBMS is MySQL which uses the Structured Query Language to query the database.
- MariaDB is an improved fork of MySQL that offers data processing capabilities for both small and enterprise tasks with numerous inbuilt powerful features, security and performance improvements over MySQL.

### **D** TUS

 $\geq$ 

26

### **Install MariaDB**

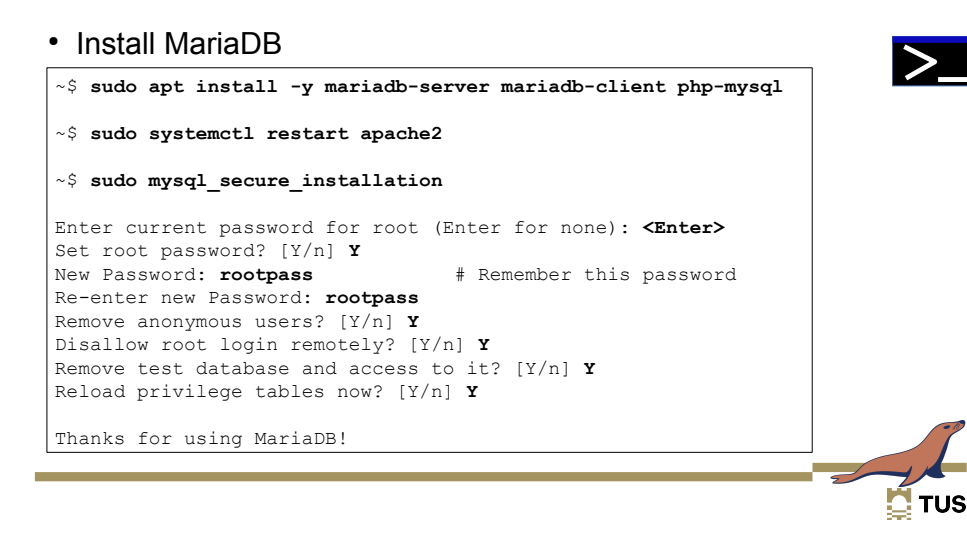

## **Install MariaDB**

• Check the MariaDB installation

~\$ **mysql --user=root --password** Enter password: **rootpass** MariaDB [(none)]>

**> CREATE USER admin@localhost IDENTIFIED BY 'admpass';** Query OK, 0 rows affected (0.002 sec) **> GRANT ALL PRIVILEGES ON \*.\* TO admin@localhost;** Query OK, 0 rows affected (0.002 sec)

**> FLUSH PRIVILEGES;** Query OK, 0 rows affected (0.002 sec)

**> EXIT;**

27

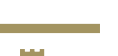

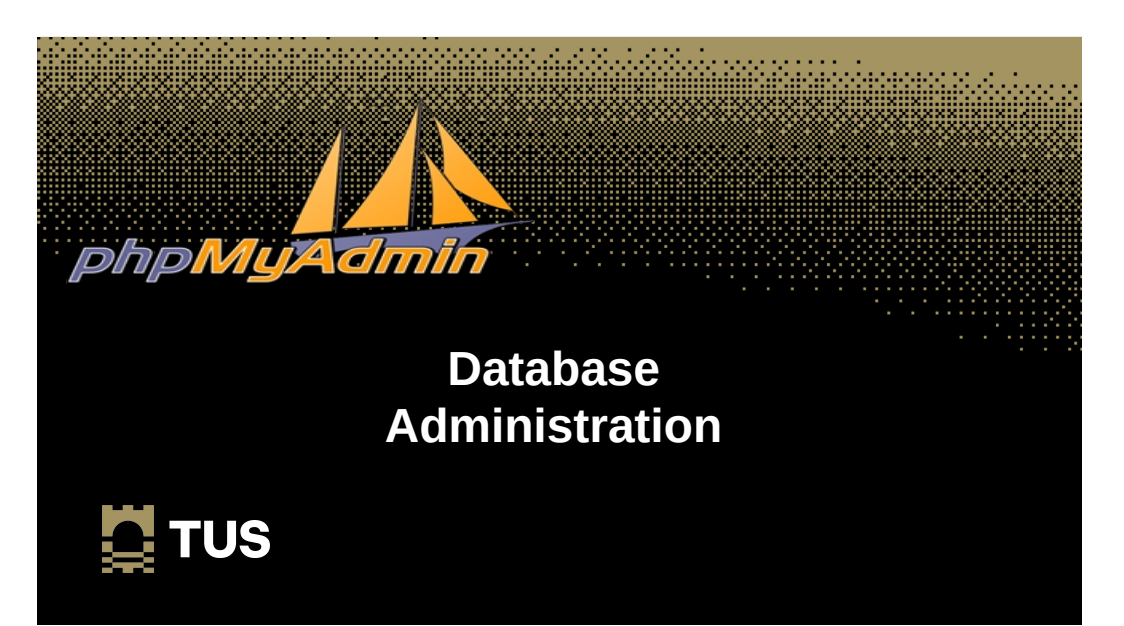

### **phpMyAdmin**

- A free and open source administration tool for MariaDB and MySQL.
- It is a portable web application written primarily in PHP.
- One of the most popular MariaDB/MySQL administration tools, especially for web hosting services.

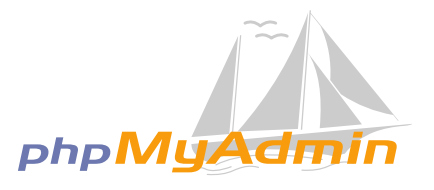

• Install phpMyAdmin

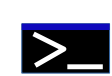

31

phpMuA **E** TUS

~\$ **sudo apt install -y phpmyadmin** [**\***] Apache2 [ ] lighttpd **<ok>** Configure database for phpmyadmin with dbconfig-common? **<Yes>** <No> MySQL application password for phpmyadmin: **myadmpass** Password confirmation: **myadmpass** 

# **Enable MySQL Improved Extension**

- Enable the PHP **MySQLi** extension
- Soft link from **phpmyadmin**
- Change ownership and permissions
- Restart **apache2** to effect changes

#### ~\$ **sudo phpenmod mysqli**

- ~\$ **sudo ln -s /usr/share/phpmyadmin /var/www/html**
- ~\$ **sudo chown -R ada:www-data /var/www/html**
- ~\$ **sudo chmod -R 770 /var/www/html**
- ~\$ **sudo systemctl restart apache2**

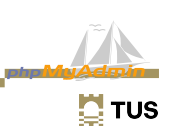

32

30

 $\mathbf{\mathbf{N}}$  TUS

 $\geq$ 

# **Check phpMyAdmin**

• From browser on Raspberry Pi

# **Check phpMyAdmin**

• From browser on Raspberry Pi

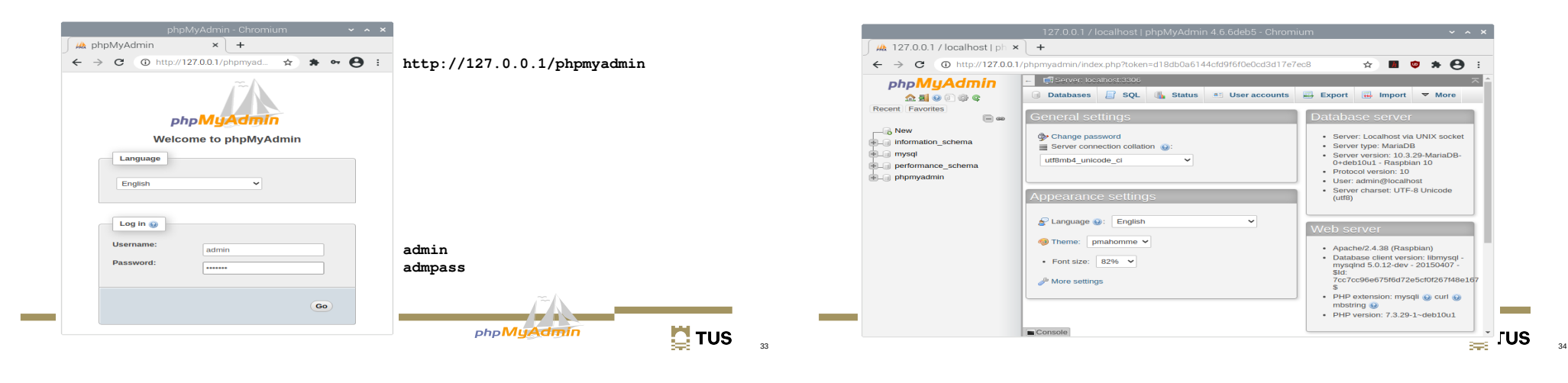

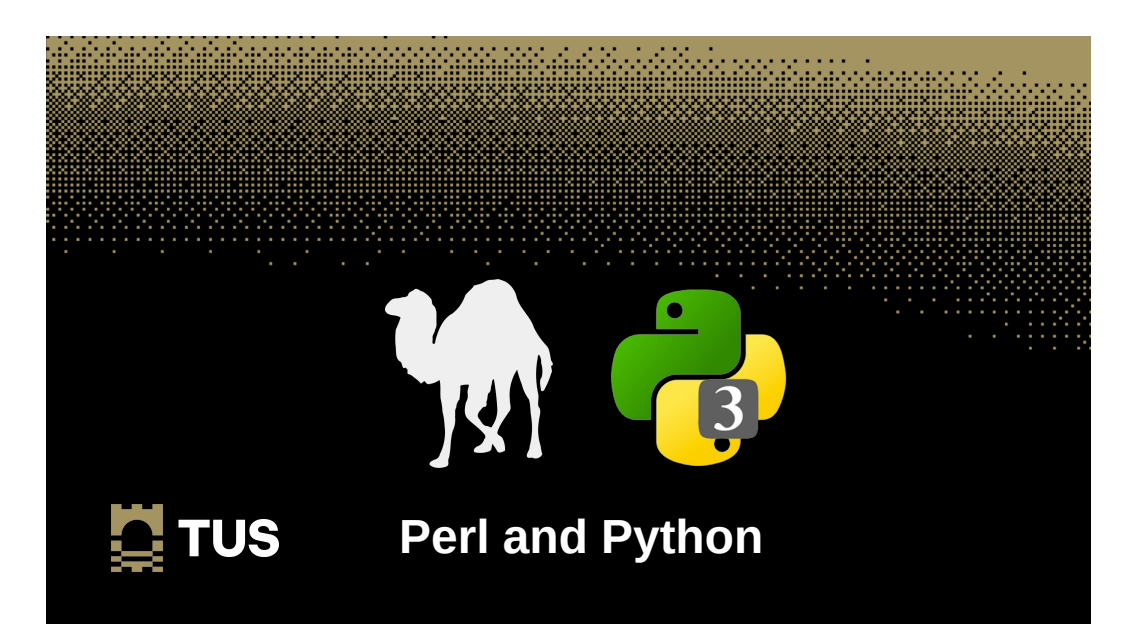

# **Perl and Python**

- Practical Extraction and Reporting Language (Perl)
	- Perl is a high-level, general-purpose, interpreted, dynamic programming language.
- Python
	- Python is also an interpreted high-level general-purpose programming language.

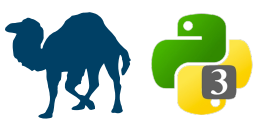

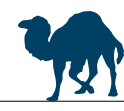

#### ~\$ **sudo apt install perl**

#### ~\$ **perl --version**

This is perl 5, version 28, subversion 1 (v5.28.1) built for arm-linuxgnueabihf-thread-multi-64int (with 61 registered patches, see perl -V for more detail)

Copyright 1987-2018, Larry Wall

Perl may be copied only under the terms of either the Artistic License or the GNU General Public License, which may be found in the Perl 5 source kit.

Complete documentation for Perl, including FAQ lists, should be found on this system using "man perl" or "perldoc perl". If you have access to the Internet, point your browser at http://www.perl.org/, the Perl Home Page.

**E** TUS

37

## **Python3**

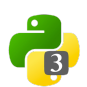

38

**A** TUS

~\$ **sudo apt install python3 python3-pip idle3 python3.10-venv**

~\$ **python3 --version** Python 3.7.3

~\$ **python3 -m pip --version** pip 18.1 from /usr/lib/python3/dist-packages/pip (python 3.7)

#### ~\$ **python3 -m pip install --upgrade pip**

Looking in indexes: https://pypi.org/simple, https://www.piwheels.org/simple Collecting pip

Downloading 100% |**███████████████████████**▌ 1.6MB 112kB/s Installing collected packages: pip Successfully installed pip-21.2.4

~\$ **sudo apt install -y libmariadb3 libmariadb-dev**

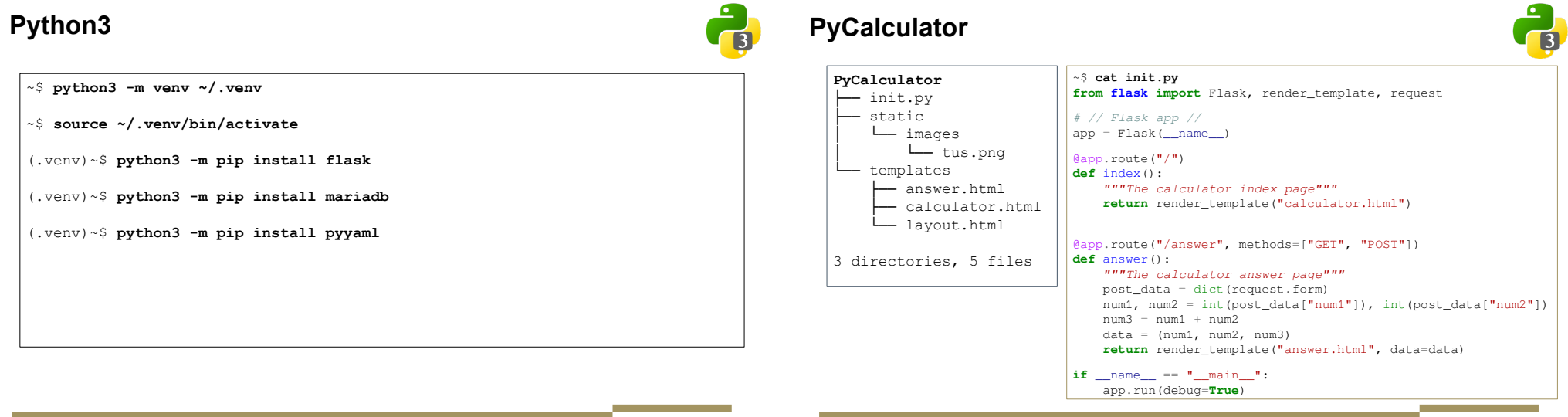

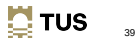

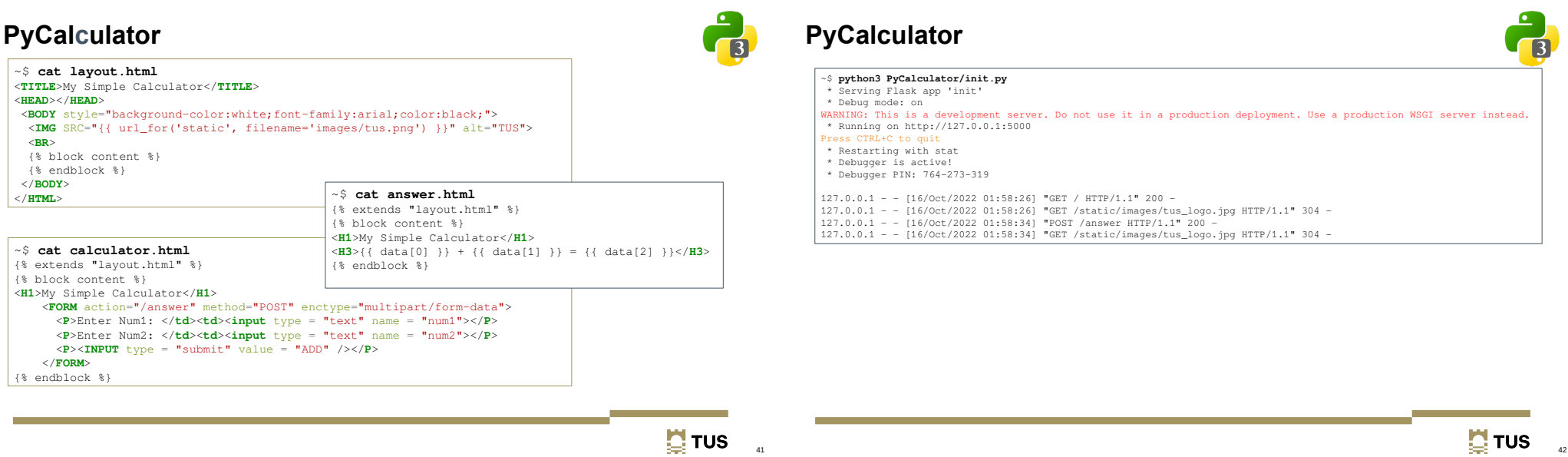

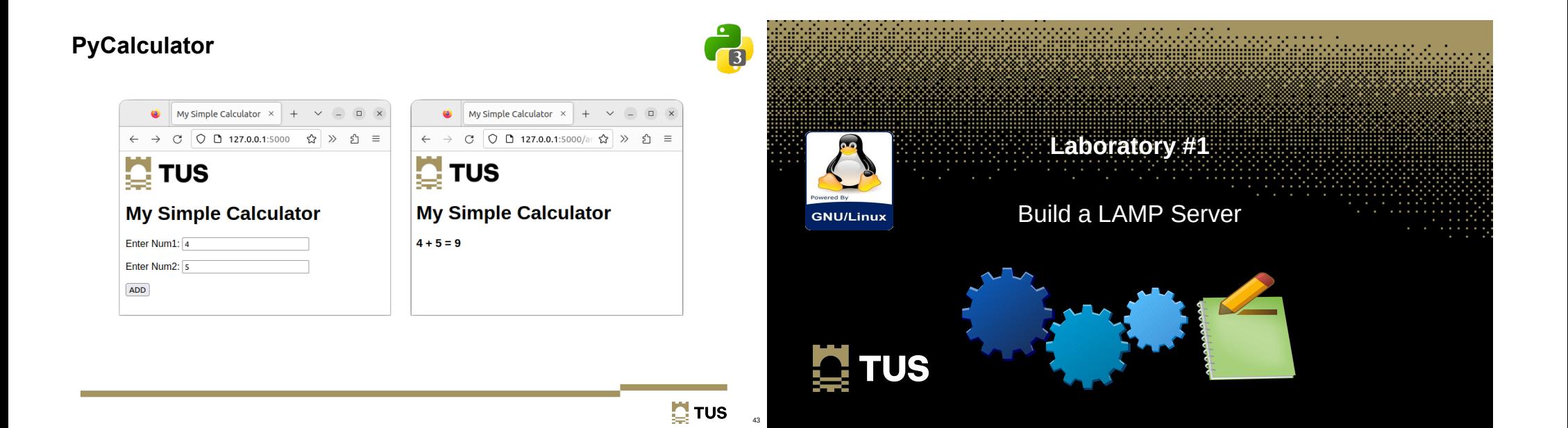

## **Laboratory – Install a LAMP Server**

- Using either a Raspberry Pi or a GNU/Linux image from an Internet Cloud Provider build a full stack LAMP Server, include:
	- **Maria DB** Database
	- **Apache** Webserver
	- PHP
	- Perl
	- Python
- Install phpMyAdmin to administrate the database
- Build a simple database

# **Learning Objectives**

- $\cdot$  Install and test Apache2 Webserver  $\checkmark$
- $\cdot$  Install and test PHP  $\checkmark$
- $\cdot$  Install and test MariaDB  $\checkmark$
- $\cdot$  Install and test Perl  $\checkmark$

45

 $\mathbf{\mathbf{N}}$  TUS

 $\cdot$  Install and test Python  $\checkmark$ 

 $\mathbf{N}$  TUS 46

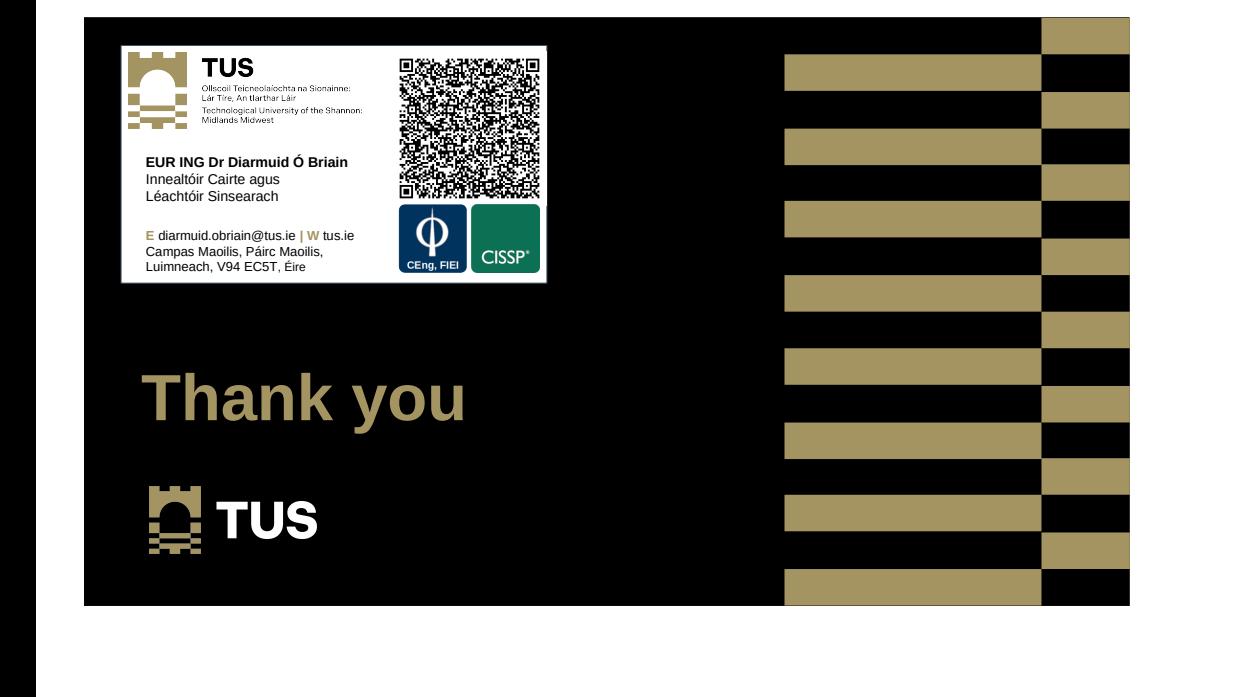